# UNIQEY

# **Summary setup functions:**

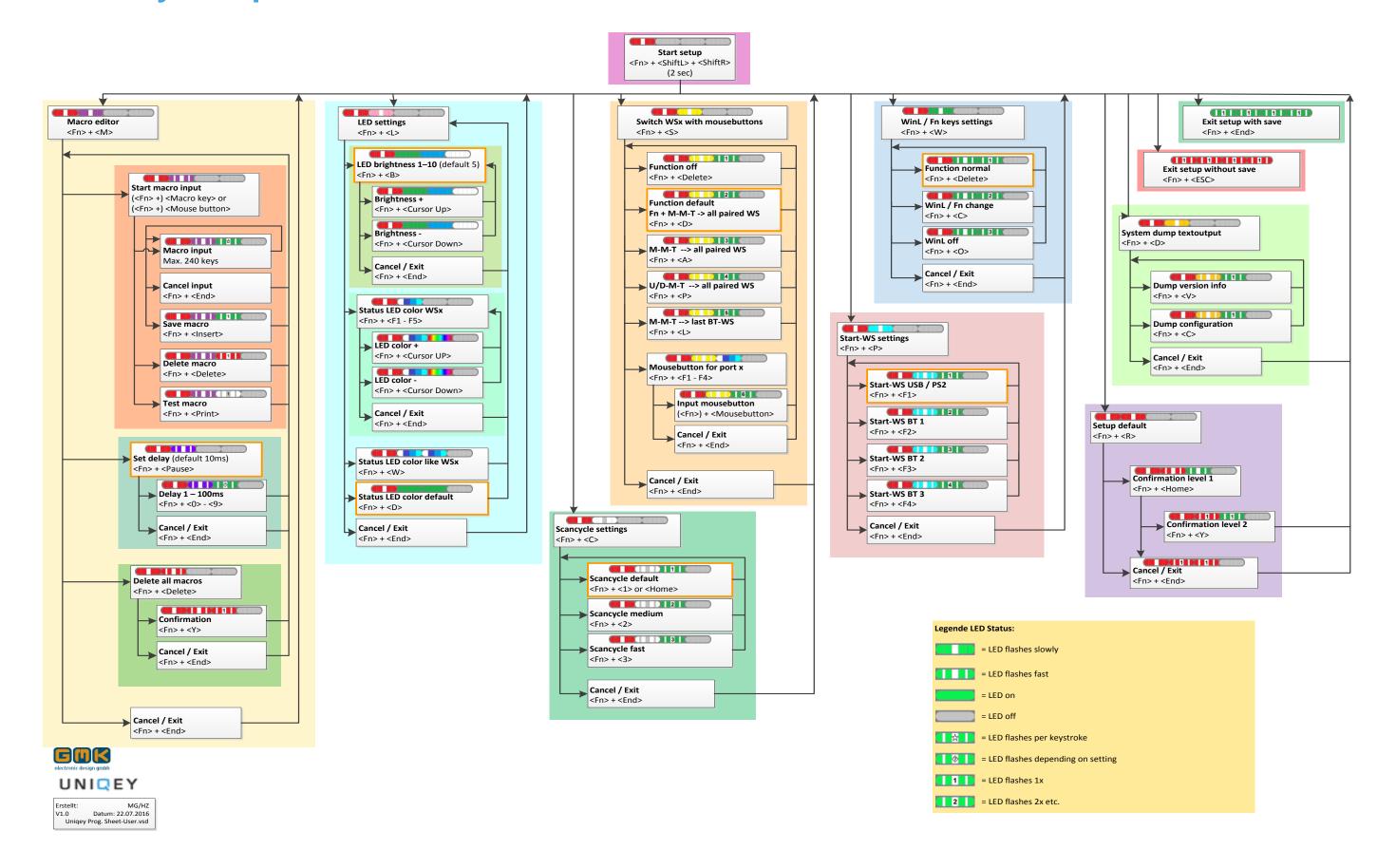

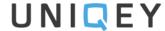

# **Setup Programming**

- 1. Start Setup
- 2. Exit Setup without Save
- 3. Exit Setup with Save

### 4. Start Macro Editor

- 4.1. Macro Programming
- **4.2.** Set Delay
- 4.3. Clear all Macros

#### 5. LED Settings

- **5.1.** LED Brightness (10 Steps)
- **5.2.** Color of Status LEDs WSx
- **5.3.** Color of Status LEDs as WSx
- 5.4. Color of Status LEDs default

#### 6. Scan Cycle Settings

- **6.1.** Scancycle default
- **6.2.** Scancycle medium
- **6.3.** Scancycle fast

### 7. Switching Channels with Mousekeys

- **7.1.** Function off
- 7.2. FN+M-M-K → all paired WS
- **7.3.** M-M-K  $\rightarrow$  all paired WS
- 7.4. U/D-M-K → all paired WS
- **7.5.** M-M-K → last BT WS
- **7.6.** Definition Mousekey for Port x

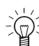

Use Keycombination always in showed Sequential Arrangement

### 8. Start WS Settings

- 8.1. Start-WS USB/PS2
- 8.2. Start-WS BT 1\*\*
- **8.3.** Start-WS BT 2
- **8.4.** Start-WS BT 3

### 9. Functionkeys WinL / Fn

- **9.1.** Function normal
- 9.2. Swap WinL / Fn Keys
- 9.3. Deactivation WinL Key

#### 10. System Dump Textoutput

#### (Display with Texteditor)

- 10.1. Dump Version Info
- 10.2. Dump Configuration

### 11. Setup Default

( Reset Keyboard to Factory Default Configuration)

11.1. Confirmation

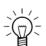

- \* WS = Workstation/Channel
- \*\* BT = Bluetooth- Channel

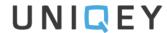

# **SETUP Programming**

# 1. Start Setup

2. <Fn> + <ShiftL> + <ShiftR> (keep pressed for 2 seconds)

Characters will be sent to connected sytem only at special functions (Macro Input / Dump).

Keyboard is in Offline Mode.

Mouse Inputs are active.

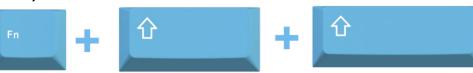

3. Exit Setup without Save

<Fn> + <Esc>

All new Configurations will be canceled (except Macros).

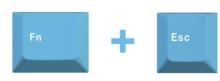

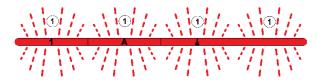

4. Exit Setup with Save

5. <Fn> + <End>

All new Configurations will be stored

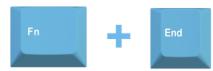

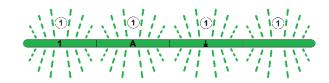

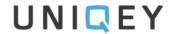

## 4. Macro Editor

<Fn> + <M>

LED 1 und LED 2 flashing slow

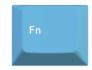

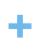

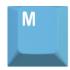

## 4.1. Macro Programming

(<Fn> +) <Macro- Key or Mousekey>

LED 1 flashing slow, LED 2 flashing fast

Programming of user defined strings for nearly all keys.

<max. 240 characters per Macro e.g. 7,6 KB total for 256 Macros>

## **Macro Input**

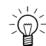

Programmable keyboard- and mousekeys.

#### with Fn

LED 1 flashing slow, LED 2 flashing fast, LED 3 flasing with each keypress

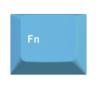

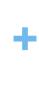

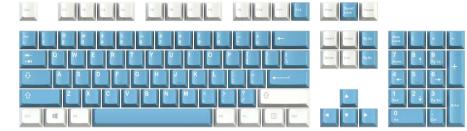

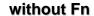

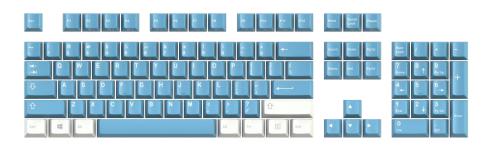

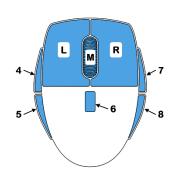

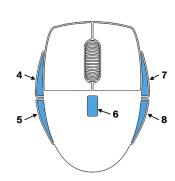

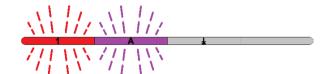

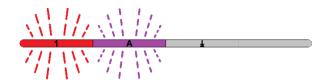

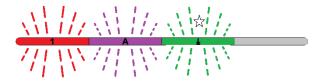

#### Info for USB mousekeys 4-8:

Only keys, which are defined at USB Descriptor with format "Usage Page Buttons"

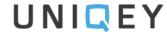

### **Cancel Input**

<Fn> + <End>

Return to Macro-Editor Menu.

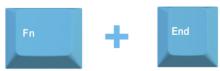

#### **Save Macro**

<Fn> + <Insert>

□ LED 1 flashing slow, LED 2 flashing fast, LED 3 flashing 1x
 □ Defined Macrocharacters will be saved.

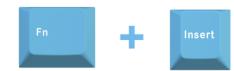

#### **Delete Macro**

<Fn> + <Delete>

□ LED 1 flashing slow, LED 2 flashing fast, LED 3 flashing 1x
 □ Macro of selected key will be deleted.

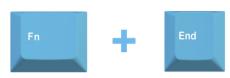

#### **Test Macro**

<Fn> + <Print>

∠ LED 1 flashing slow, LED 2 flashing fast, LED 3 flashing 1x
 Output of defined Macrocharacters for control (e.g. at Texteditor).

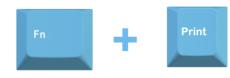

## 4.2. Set Delay

<Fn> + <Pause>

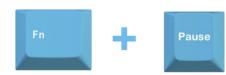

Outputdelay between each keycode.

(at Macros with many characters, there can happen at fast output, loss of single characters by operating system).

## **Delay 1 – 100ms**

<Fn> + <0> - <9>

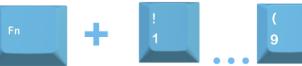

- ⇒ LED 1 flashing slow, LED 2 flashing fast, LED 3 flashing depends of configuration
- <0> fast output with 1ms delay between each character
- <9> slow output with 100 ms delay between each character

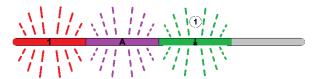

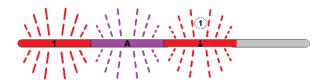

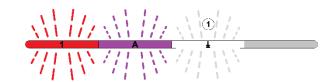

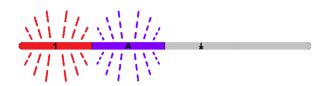

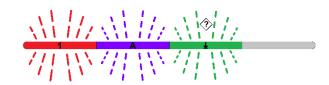

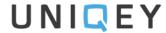

## **Cancel or Exit after Configuration**

<Fn> + <End>

Return to Macro-Editor Menu.

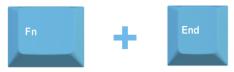

## 4.3. Delete all Macros

<Fn> + <Entf>

 ➡
 LED 1 flashing slow, LED 2 flashing fast

Preparing of all stored Macros for deleting.

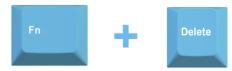

#### Confirmation

<Fn> + <Y>

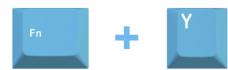

## Cancel/Exit

<Fn> + <End>

Return to Macro-Editor Menu.

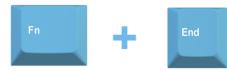

## **Cancel or Exit after Configuration**

<Fn> + <End>

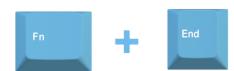

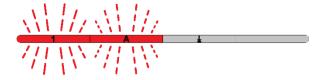

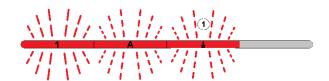

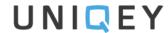

# 5. LED Settings

<Fn> + <L>

LED 1 flashing slow, LED 2 flashing slow

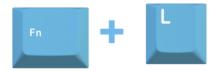

## 5.1. LED Brightness (10 Steps)

<Fn> + <B>

 

 ➡
 LED 1 flashing slow, LED 2, LED 3 and LED 4 light

 LED's light with defined brightness.

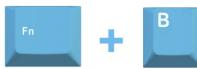

## **LED Brightness +/-**

<Fn> + <Cursor Up>/<Cursor Down>

 

 ➡
 LED 1 flashing slow, LED 2, LED 3 and LED 4 light

 Increase or decrease brightness by cursor keys.

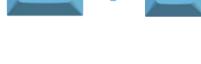

<Fn> + <End>

Return to LED Settings menu.

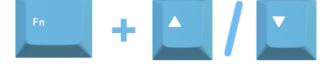

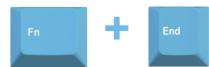

# **Cancel or Exit after Configuration**

## 5.2. Color of Status LEDs WSx

<Fn> + <F1 - F5>

WS/Channel

F1...F4 selects Status LED colour of choosen channel,

F5 sets Status LEDs colour of all 4 channels at once!

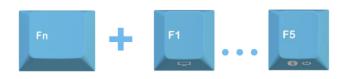

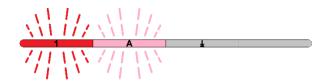

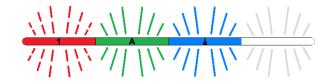

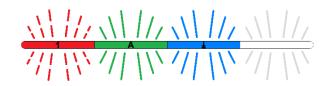

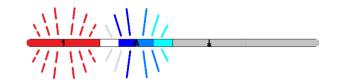

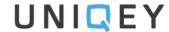

## Colour Status LEDs +/-

<Fn> + <Cursor Up>/<Cursor Down>

□ LED 1 flashing slow, LED 2 lights depending of selected WS,

LED 3 lights with selected colour

Colour can be selected by Cursor keys.

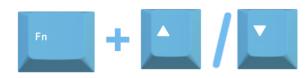

## **Cancel or Exit after Configuration**

<Fn> + <Ende>

Return to LED Settings menu.

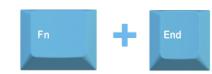

### 5.3. Colour Status LEDs as selected WSx

<Fn> + <W>

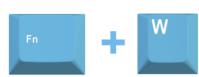

## 5.4. Farbe Status LEDs default

<Fn> + <D>

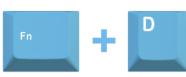

## **Cancel or Exit after Configuration**

<Fn> + <Ende>

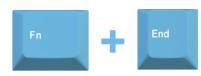

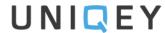

# 6. Scan Cycle Settings

#### <Fn> + <C>

 ➡
 LED 1 flashing slow, LED 2 flashing slow

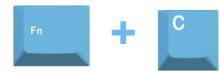

## 6.1. Scan Cycle default

#### <Fn> + <1> oder <Pos1>

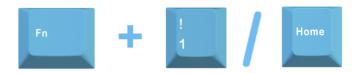

## 6.2. Scan Cyclus medium

#### <Fn> + <2>

 ➡
 LED 1 flashing slow, LED 2 flashing fast, LED 3 flashing 2x

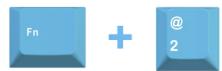

## 6.3. Scan Cyclus fast

#### <Fn> + <3>

⇒ LED 1 flashing slow, LED 2 flashing fast, LED 3 flashing 3x For gaming with fast key detection.

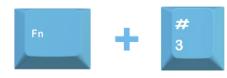

## **Cancel or Exit after Configuration**

#### <Fn> + <Ende>

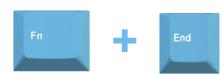

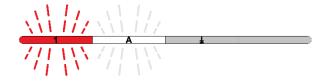

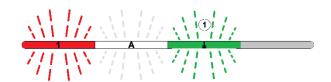

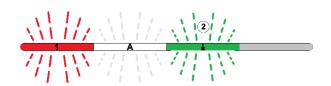

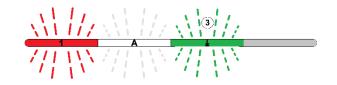

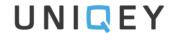

# 7. Switching Channels with Mousekeys

<Fn> + <S>

 ➡
 LED 1 flashing slow, LED 2 flashing slow

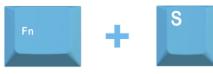

#### 7.1. Function off

<Fn> + <Entf>

□ LED 1 flashing slow, LED 2 flashing fast, LED 3 flashing 1x
 WS switching by mouse off.

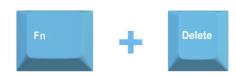

## 7.2. Fn + M-M-K → all paired WS

<Fn> + <D>

∠ LED 1 flashing slow, LED 2 flashing fast, LED 3 flashing 2x

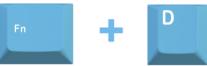

Pressing "FN" together with middle mouse key (M) switches to the superior WSx.

The initial state WS4 switches to WS1. This happens when the appropriate WSx is already paired. This function is default state.

## 7.3. M-M-K → all paired WS

<Fn> + <A>

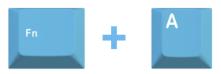

Pressing "FN" together with middle mouse key (M), switches to the superior WSx.

The initial state WS4 switches to WS1. This happens when the appropriate WSx is already paired.

## 7.4. U/D-M-K → all paired WS

<Fn> + <P>

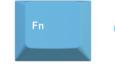

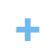

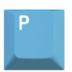

10 / 15

□ LED 1 flashing slow, LED 2 flashing fast, LED 3 flashing 4x

Pressing Up/Down- mouse key, switches to the next superior e.g. lower WSx.

This happens when the appropriate WSx is already paired.

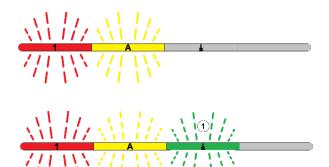

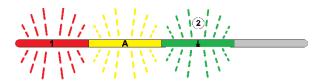

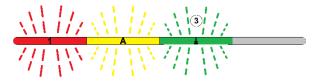

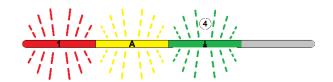

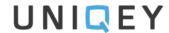

#### 7.5. M-M-K → last BT - WS

<Fn> + <L>

□ LED 1 flashing slow, LED 2 flashing fast, LED 3 flashing 5x
 Pressing middle mouse key (M) switches betweenWS1 (USB)
 and last paired WSX(BT). This allows fast switching, because
 BT- connection stays in an active state in the background.

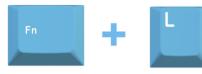

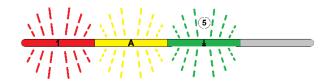

## 7.6. Definition Mousekey for Port x

<Fn> + <F1 - F4>

□ LED 1 flashing slow, LED 2 flashing fast,

LED 3 flashing fast

Selection of WSx.

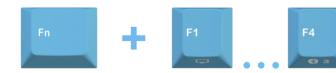

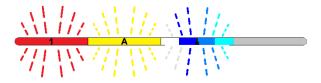

## **Input Mousekey**

#### with Fn

<Fn> + <M-Taste LMR 4-7>

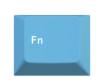

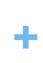

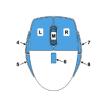

#### without Fn

<M-Taste 4-7

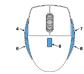

## **Cancel or Exit after Configuration**

<Fn> + <Ende>

Return to menu "Switching Channels with Mousekeys".

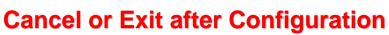

<Fn> + <Ende>

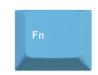

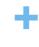

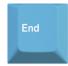

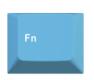

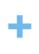

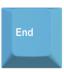

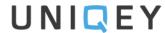

# 8. Start WS Settings

<Fn> + <P>

 ➡
 LED 1 flashing slow, LED 2 flashing slow

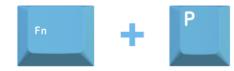

## 8.1. Start-WS USB / PS2 (default)

<Fn> + <F1>

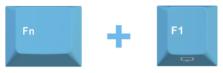

This function is default state..

#### 8.2. Start-WS Bluetooth Kanal 1

<Fn> + <F2>

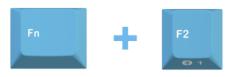

#### 8.3. Start-WS Bluetooth Kanal 2

<Fn> + <F3>

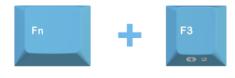

## 8.4. Start-WS Bluetooth Kanal 3

<Fn> + <F4>

⇒ LED 1 flashing slow, LED 2 flashing fast, LED 3 flashing 4x After PowerUp or Reset WS4 (BT- Kanal3) is selected.

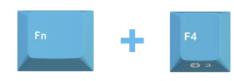

## **Cancel or Exit after Configuration**

<Fn> + <End>

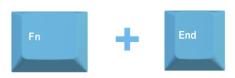

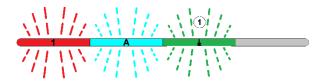

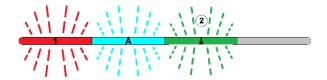

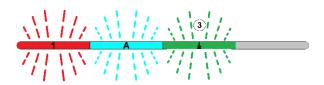

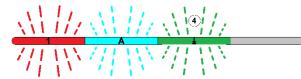

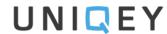

# 9. Functionkeys WinL / Fn

<Fn> + <W>

 ➡
 LED 1 flashing slow, LED 2 flashing slow

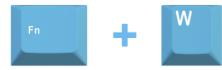

## 9.1. Function normal

<Fn> + <Delete>

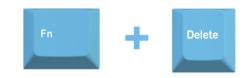

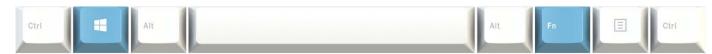

## 9.2. Swap WinL / Fn Keys

<Fn> + <C>

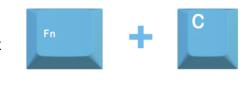

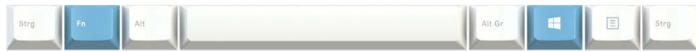

## 9.3. Deactivation WinL Key

<Fn> + <0>

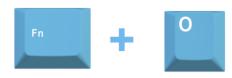

## **Cancel or Exit after Configuration**

<Fn> + <Ende>

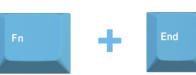

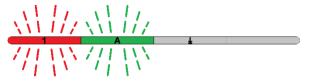

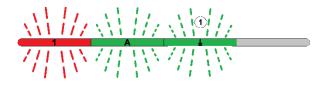

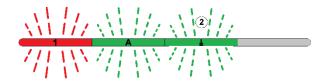

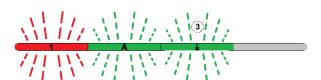

### **Setup and Special Functions UNIQEY Keyboard**

# 10. System Dump Textoutput

<Fn> + <D>

 ➡
 LED 1 flashing slow, LED 2 flashing slow

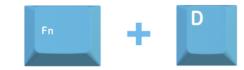

## 10.1. Dump Version Info

<Fn> + <V>

⇒ LED 1 flashing slow, LED 2 flashing fast, LED 3 flashing 1x Output of "Part-Nr", "Ser-Nr", "HW-Rev",

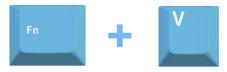

"FW-Rev" and "My BT-ID".

## **10.2. Dump Configuration**

<Fn> + <C>

□ LED 1 flashing slow, LED 2 flashing fast, LED 3 flashing 2x
 Output of all keyboard configurations.

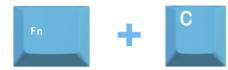

## **Cancel or Exit after Configuration**

<Fn> + <End>

Return to Main Menu.

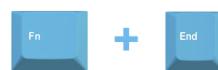

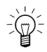

Textprogram (Editor, MS-Word, ...) must be open!

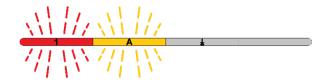

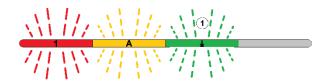

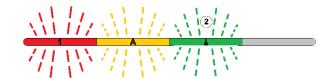

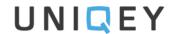

# 11. Setup default (Reset Keyboard to Factory Default Configuration)

<Fn> + <R>

 ➡
 LED 1 flashing slow, LED 2 flashing slow

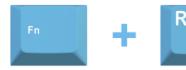

## 11.1. Confirmation Level 1

<Fn> + <Pos1>

⇒ LED 1 flashing slow, LED 2 flashing fast,

LED 3 flashing fast

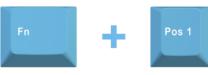

#### Cancel/Exit

<Fn> + <End>

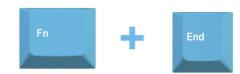

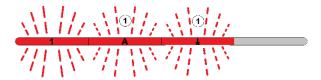

### **Confirmation Level 2**

<Fn> + <Y>

⇒ LED 1 flashing slow, LED 2 flashing 1x, LED 3 flashing 1x

Reset Keyboard to Default Configuration.

All defined Macros remain saved.

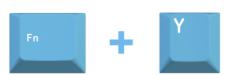

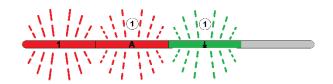